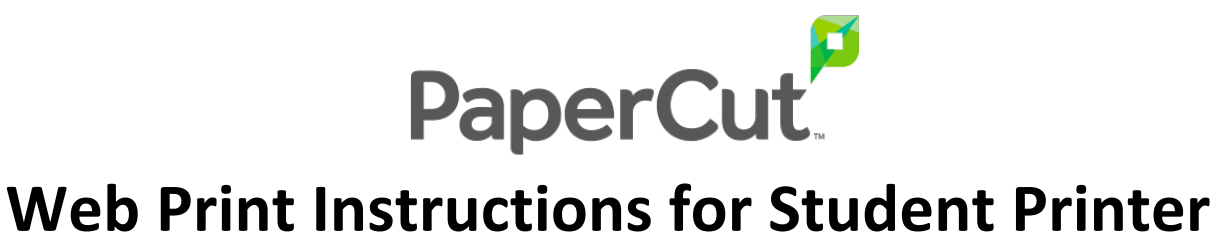

Browse to: http://jarvis.hsb.louisville.edu:9191/

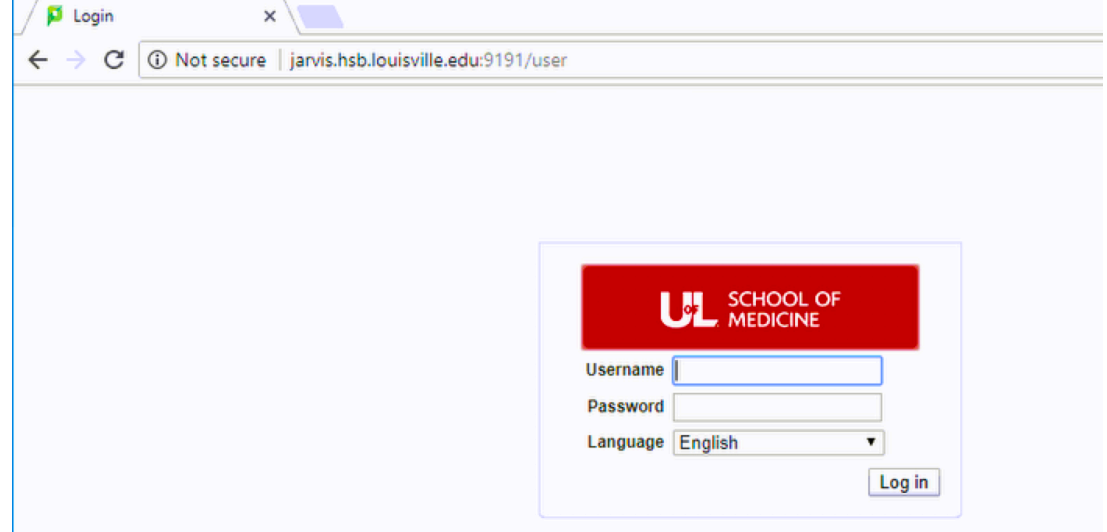

Login with **Ulink username and password** 

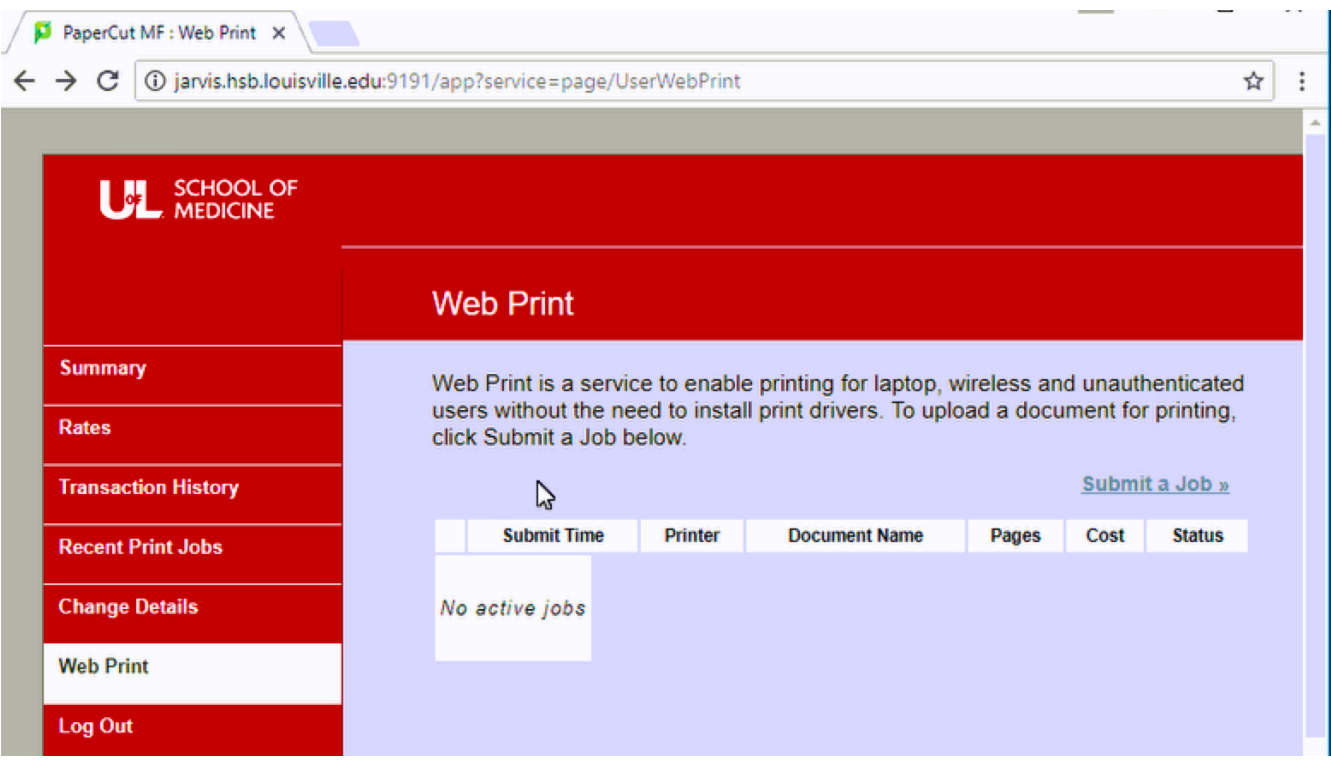

Click **Web Print** tab on the left side of window

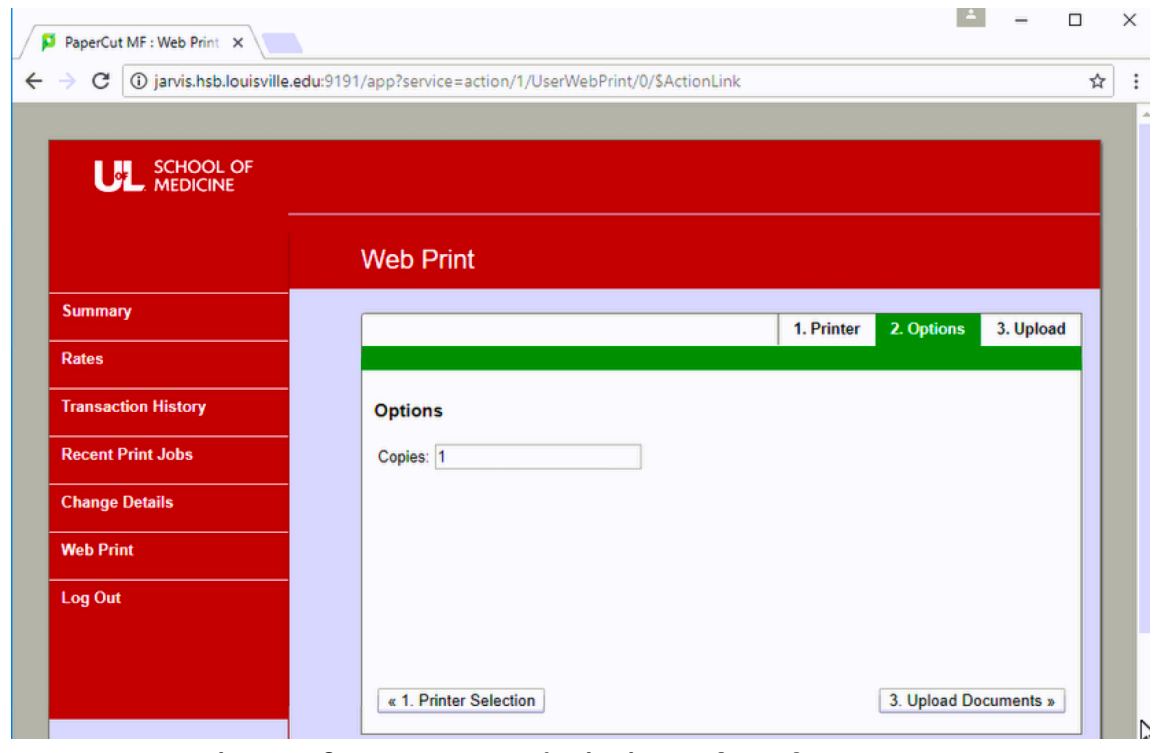

Enter number of copies and click **Upload Documents >** 

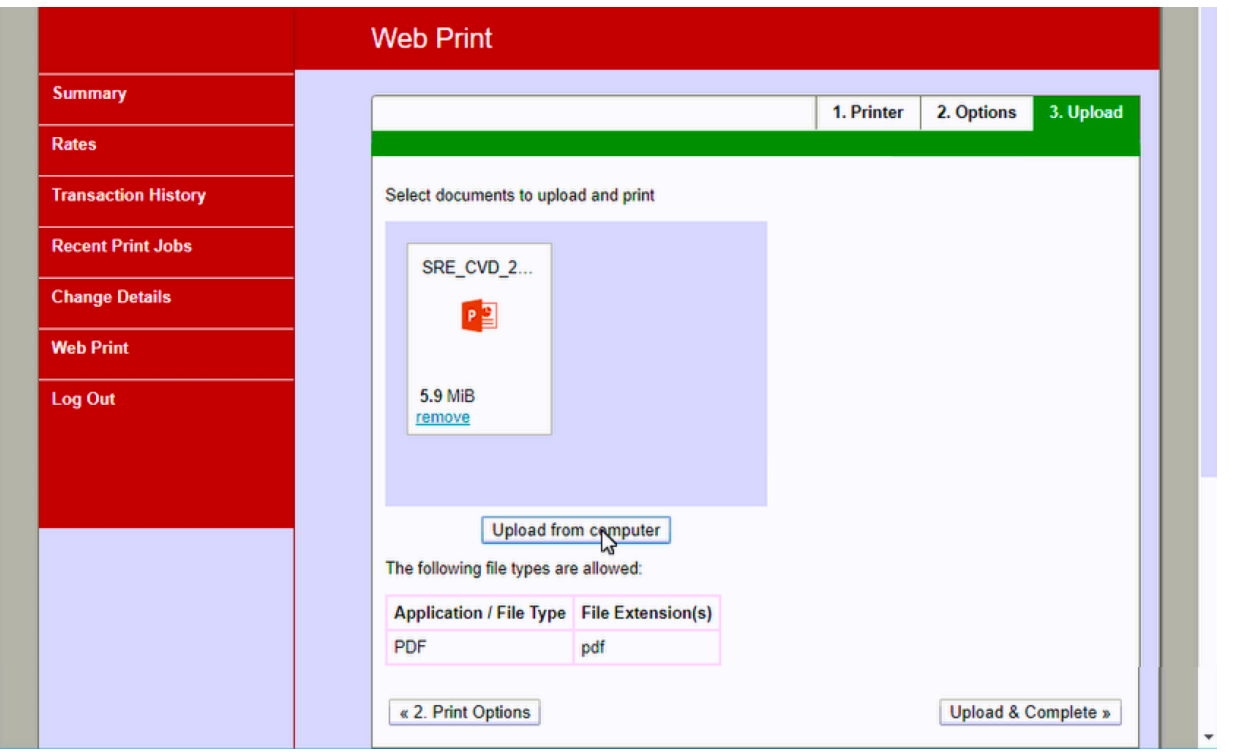

Upload **PDF documents** by dragging and dropping into **grey box** or upload by clicking *Upload from computer*. Then click *Upload and* **Complete.** *Note: PDF files are best for Web Print. Save Word and PowerPoint files as PDF's then drag those PDF's into the grey box.*